Once you open the app

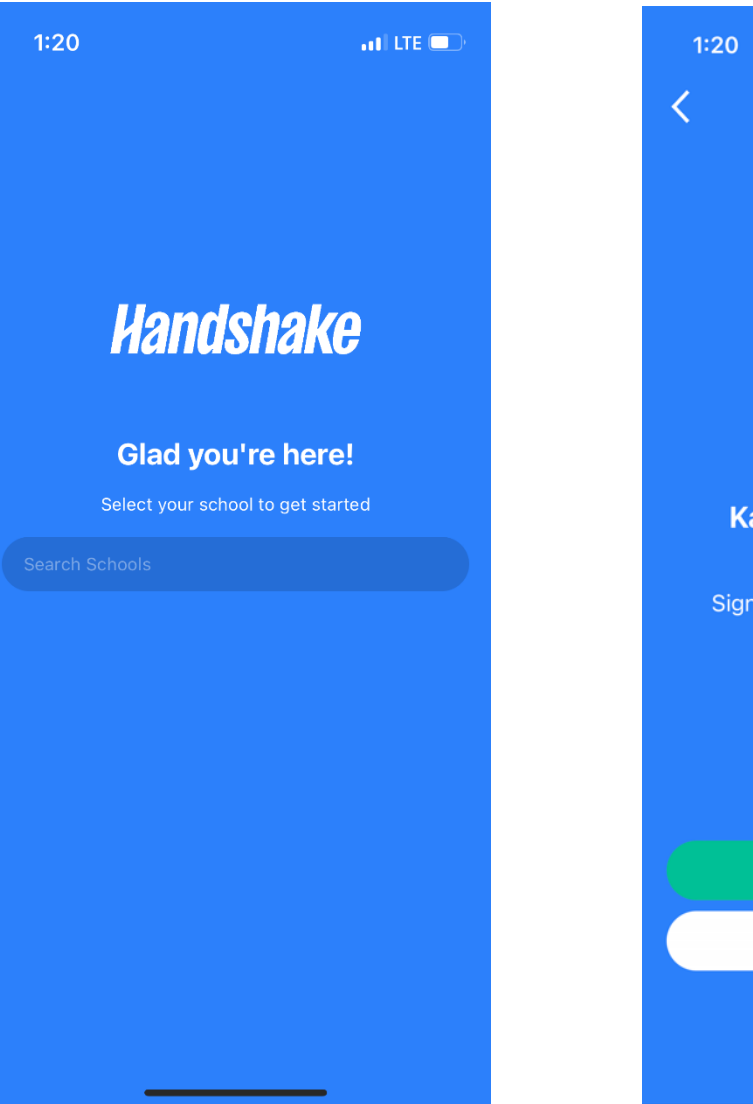

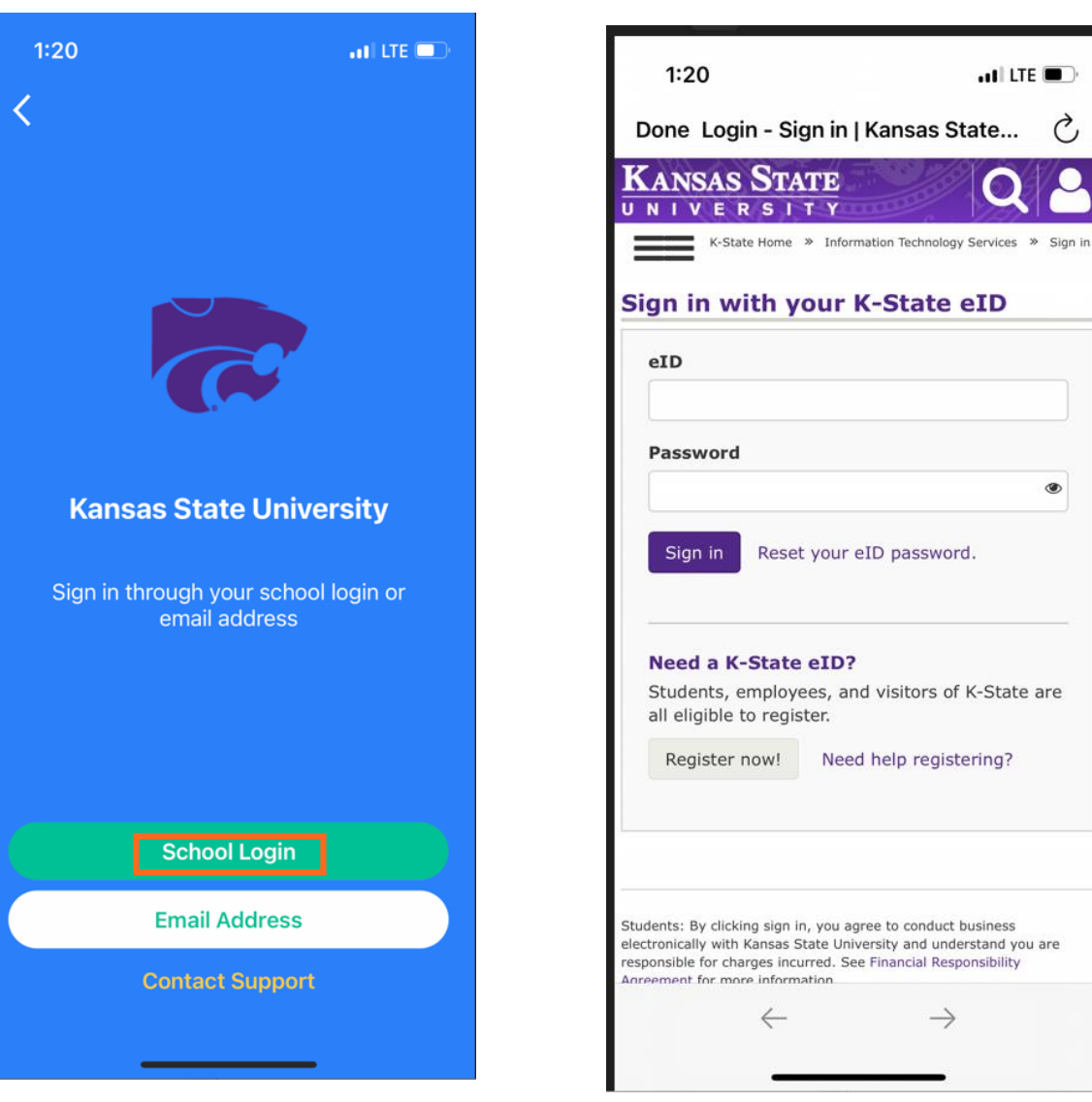

Select School Login

K -State 's single sign on , type in Kansas State University. The state of the state of the state of the state of the state of the state of the state of the state of the state of the state of the state of the state of the state of the state of the sta

 $ul$  LTE

eID

Ò

 $\circledast$